Dynamic Client Registration (DCR) using eIDAS certificates

Vanquis Bank – Open Banking

Document version 1.3

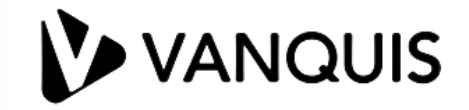

Gurdeep Singh

# **Change log**

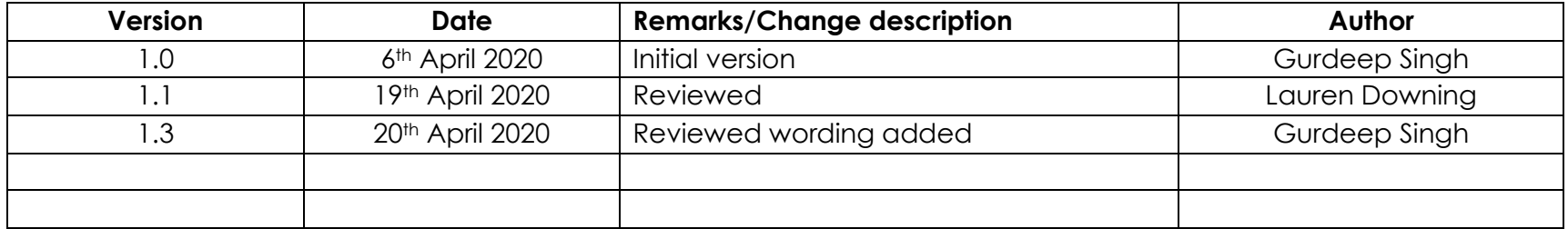

**Index**

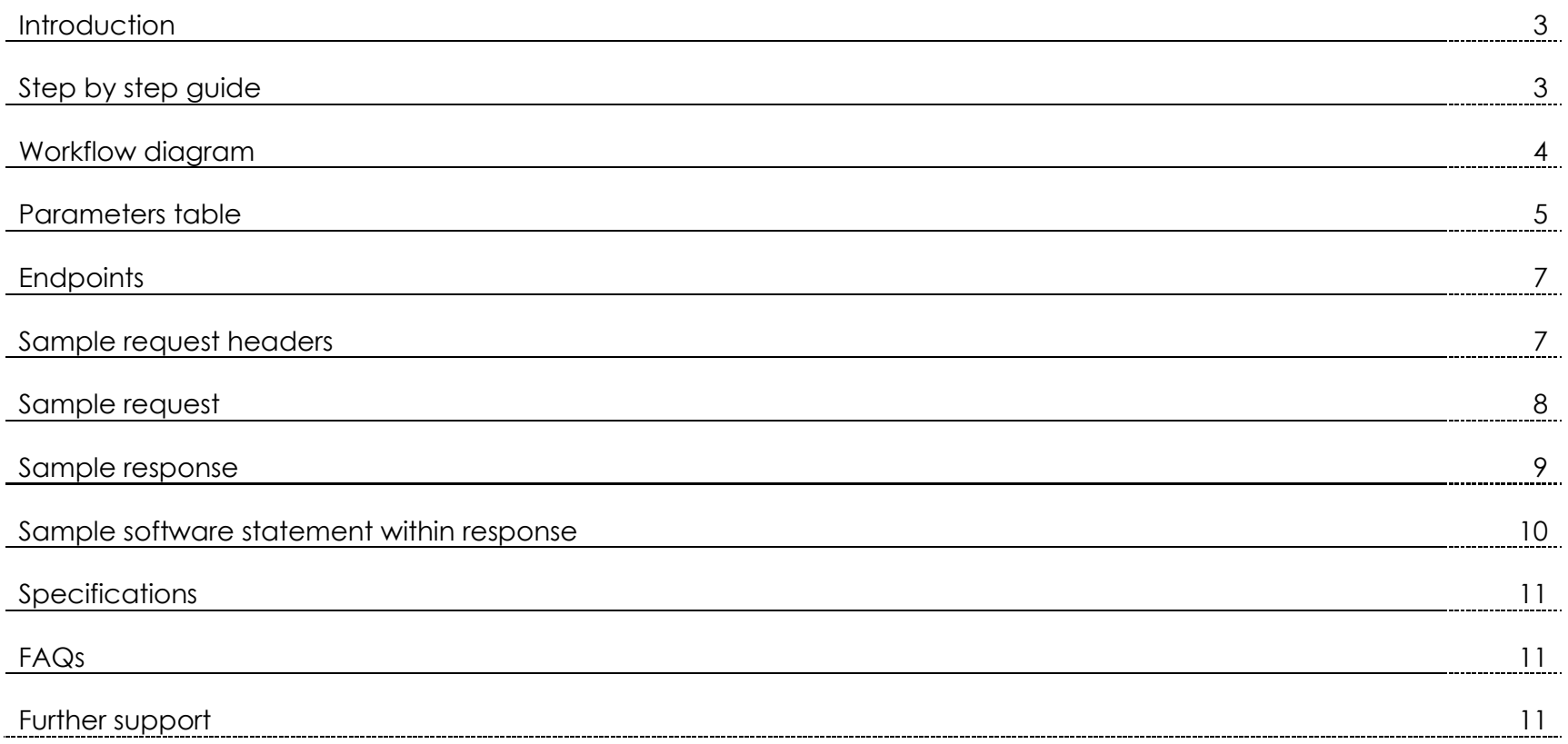

## **DCR with Vanquis bank using eIDAS**

Third Party Providers (TPPs) must first be registered with the Financial Conduct Authority (FCA) or National Competent Authority (NCA) of your host country.

TPPs can either use eIDAS issued by QTSP or be enrolled with the Open Banking Directory and use OB issued certificates. We cannot accept any applications from TPPs who do not meet these requirements.

**Note** – TPPs using Open Banking U.K. issued certificates (OB Transport/Signing or OBWAC/OBSeal) and valid SSA should follow the guidelines at implementation guide at link below.

<https://openbanking.atlassian.net/wiki/spaces/AD/pages/998638840/Implementation+Guide+Vanquis+Bank>

This document is only intended for TPPs who are not registered with Open Banking U.K. and wish to onboard with Vanquis Bank directly using eIDAS certificates issued by a QTSP.

## **DCR using eIDAS - Step by Step guide**

- 1. TPP establish MTLS connection with Vanquis Servers using QWAC certificate issued by a QTSP.
- 2. TPP send's registration data in the form of JWT token signed by TPP's QSEAL Private Key. (NO SSA required)
- 3. We expect the Payload of the JWT token contain in the structure This is explained in Table 1.0 in the document below.
- 4. TPP must send QSEAL public key in request header with name "**X-OB-SigningCert**" and in the form of **Base64UrlEncoded** format. This is only required for DCR end point.
- 5. We Verify JWT and registration data and issue client id. This client is not authorised to access the data automatically. This is subject to the manual approval of Vanquis OB team. Clients can try make requests to data to check if the approval is granted or confirm their status by email to [openbankingsupport@vanquisbank.co.uk](mailto:openbankingsupport@vanquisbank.co.uk)
- 6. QSeal certificate is not required for any subsequent requests once the registration is successful.
- 7. In case TPP's public key is changed they must send us the new public key via email us to [openbankingsupport@vanquisbank.co.uk.](mailto:openbankingsupport@vanquisbank.co.uk) We will then update our records and send you the confirmation once done.

## **Workflow diagram**

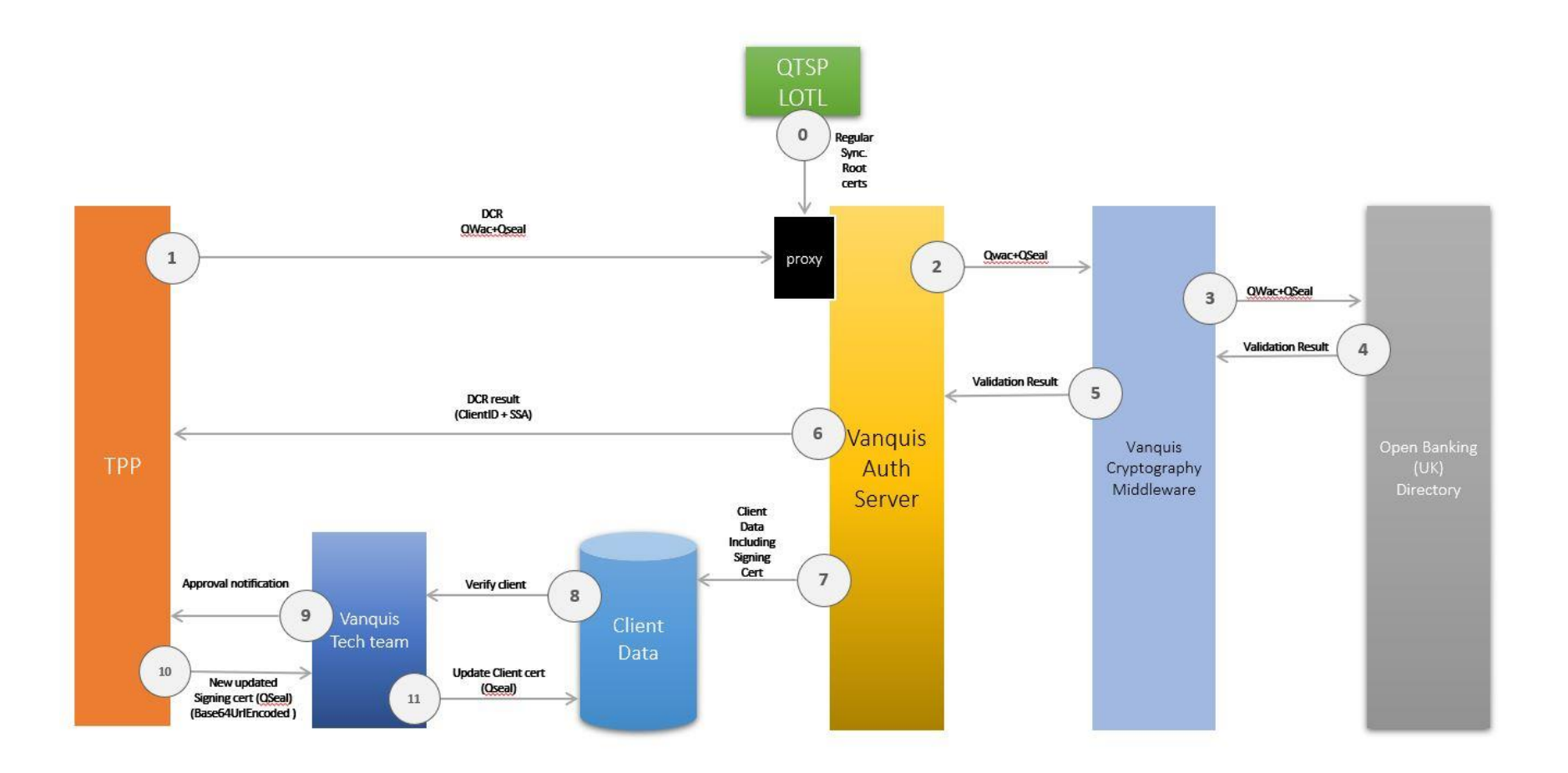

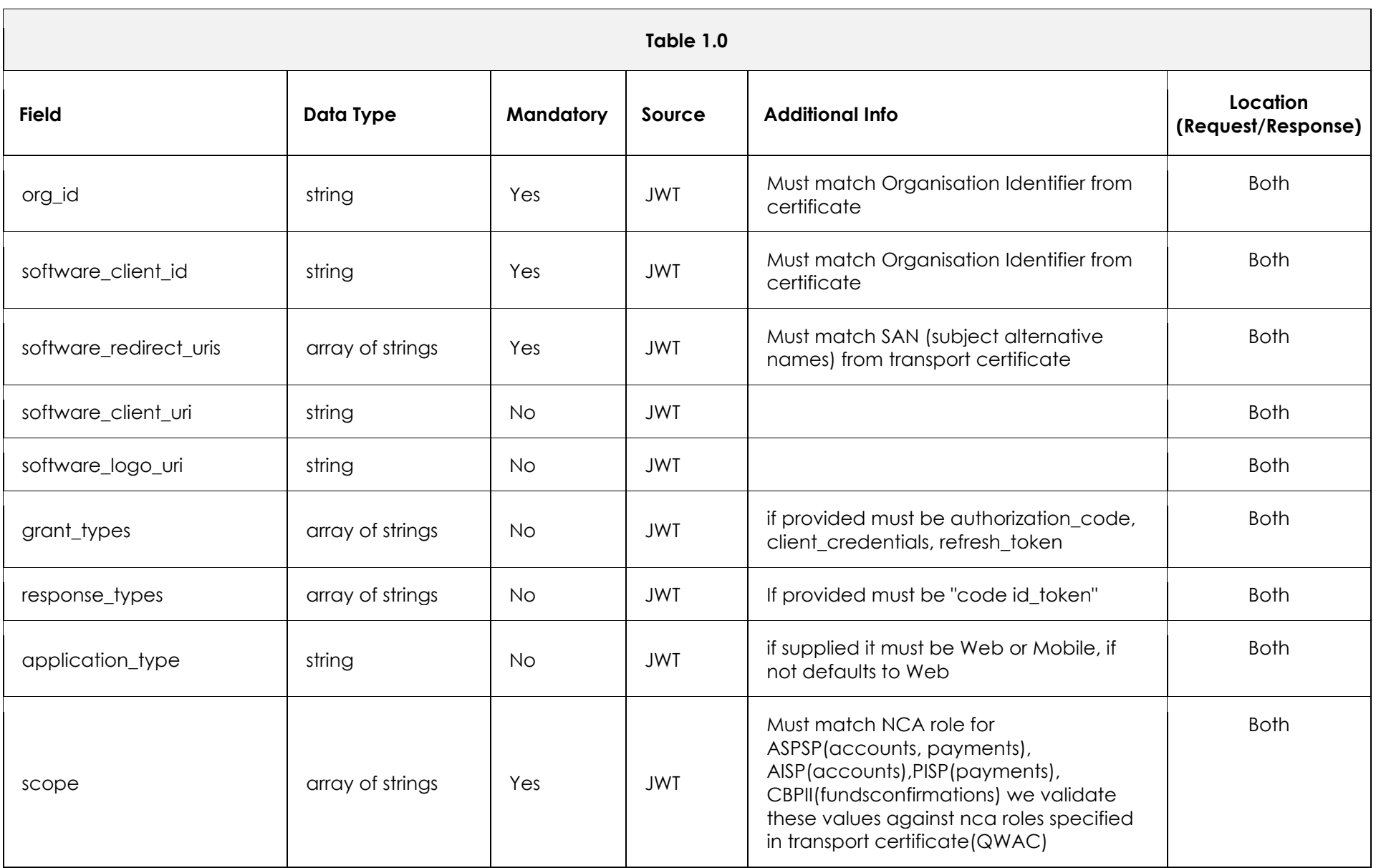

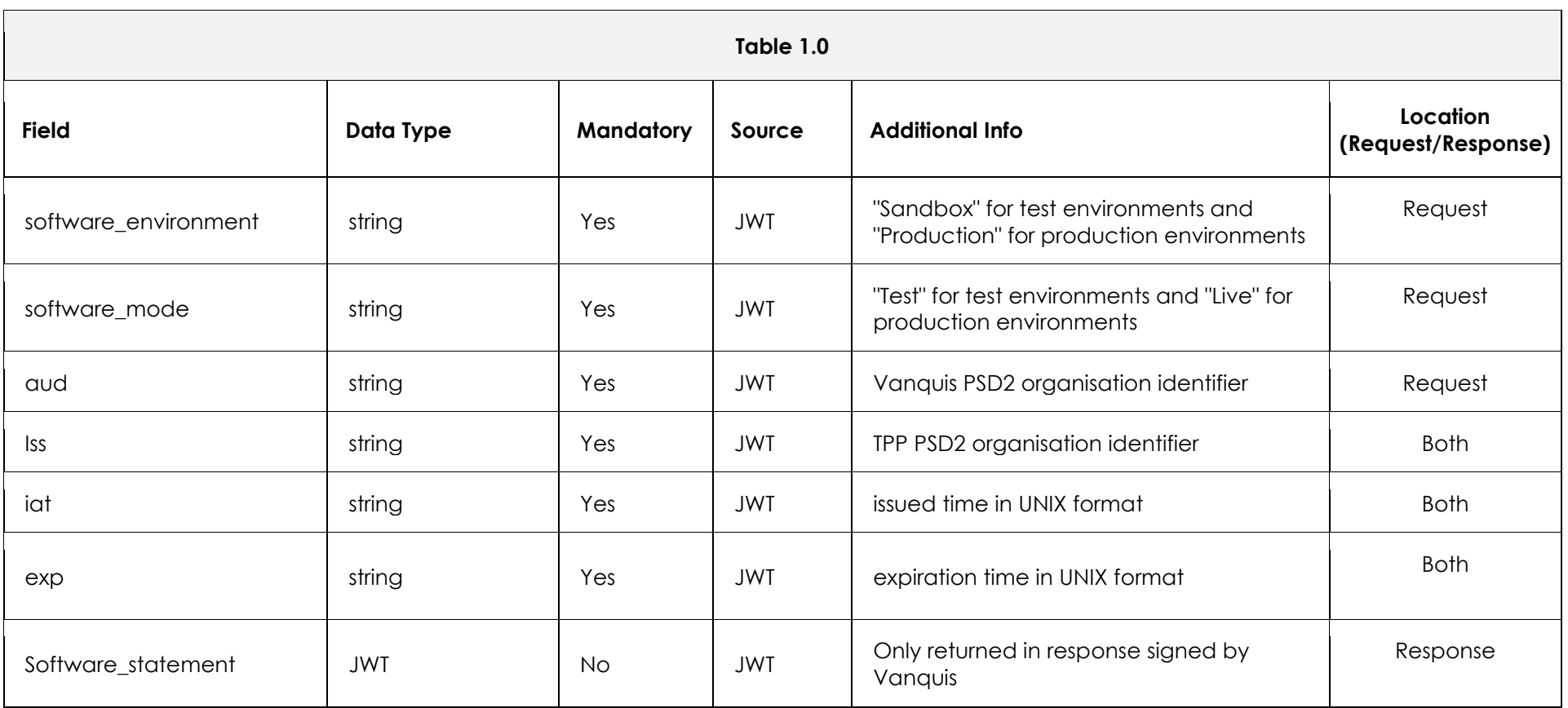

#### **Registration endpoints**

- **Production**: <https://mtls.auth.openbanking.vanquis.co.uk/connect/register>
- **Test facility**: <https://sandbox.mtls.auth.openbanking.vanquis.co.uk/connect/register>

## **Sample cURL – Dynamic Client Registration (DCR) request**

curl --location --request POST 'https://mtls.auth.openbanking.vanquis.co.uk/connect/register' \ --header 'Content-Type: application/jwt' \ --header 'Upgrade-Insecure-Requests: 1' \ --header 'Accept: charset=utf-32' \ --header 'X-OB-SigningCert: xxxx \ --header 'Content-Type: text/plain' \ --data-raw xxxx

**Decoded Registration sample Request (Non-Normative JWT decoded For Illustration)**

```
\{ "org_id": "xxxx",
  "software_client_id": "xxxx",
  "software_redirect_uris": [
   "xx"
 ],
  "software_client_uri": "xxxx",
  "software_logo_uri": "xxxx",
  "grant_types": [
   "authorization_code",
   "client_credentials",
   "refresh_token"
 ],
  "response_types": [
   "code id_token"
 ],
  "application_type": "Web",
  "scope": [
   "accounts",
   "payments",
   "fundsconfirmations"
 ],
 "software_environment": "sandbox",
  "software_mode": "test",
 "iss": "xxxx",
 "aud": "xxxx",
 "iat": 1586125555,
 "exp": 1586126155
}
```
**Decoded sample Registration Response (Non-Normative JWT decoded For Illustration)**

```
{
   "client_id": "xxxx",
   "client_name": "xxxx",
   "client_id_issued_at": "1586174875",
   "redirect_uris": [
     "xxxx"
   ],
   "token_endpoint_auth_method": "private_key_jwt",
   "grant_types": [
     "client_credentials",
     "hybrid",
     "refresh_token"
  \cdot "response_types": [
     "code id_token"
   ],
   "software_id": "xxxx",
   "scope": "openid offline_access accounts payments fundsconfirmations",
   "software_statement": "xxxx",
   "application_type": "Web",
   "id_token_signed_response_alg": "PS256",
   "request_object_signing_alg": "PS256",
   "token_endpoint_auth_signing_alg": "PS256"
}
```
#### **Decoded Registration Sample Software statement within Response (Non-Normative JWT decoded For Illustration)**

 "iss": "xxxx", "iat": 1586174875, "exp": 0, "jti": null, "software\_environment": null, "software\_mode": null, "software\_id": "xxxx", "software\_client\_id": "xxxx", "software\_client\_name": "xxxx", "software\_client\_description": null, "software\_version": null, "software\_client\_uri": "xxxx", "software\_redirect\_uris": [ "xxxx" ], "software\_roles": ["xxxx"], "organisation\_competent\_authority\_claims": { "authority\_id": "xxxx", "registration\_id": "xxxx", "status": "Active", "authorisations": [ { "member\_state": "xxxx", "roles": [ "xxxx" ] }  $\Box$  }, "software\_logo\_uri": "xxxx", "org\_status": null, "org\_id": "xxxx", "org\_name": "xxxx", "org\_contacts": null, "org\_jwks\_endpoint": null, "org\_jwks\_revoked\_endpoint": null, "software\_jwks\_endpoint": null, "software\_jwks\_revoked\_endpoint": null, "software\_policy\_uri": null, "software\_tos\_uri": null, "software\_on\_behalf\_of\_org": null, "ob\_registry\_tos": null }

#### **DCR specifications**

<https://openbanking.atlassian.net/wiki/spaces/DZ/pages/937066600/Dynamic+Client+Registration+-+v3.1>

## **FAQs**

#### **Do you accept eIDAS registrations in Sandbox environment?**

Yes, we do but eIDAS certificates supplied during the registration must meet production validation requirements by Open banking UK directory.

#### **Can TPPs use Transport certificate from Open banking UK (OBWAC) and Signing certificate from another QTSP (QSeal)?**

No, this is not allowed. The Transport certificate and Signing certificate profile must match. TPPs can use the following combinations for DCR

- OBWac+OBSeal
- QWac+QSeal

#### **What happens if TPPs wish to change their QSeal certificate?**

Since we verify the request signing against the QSeal public key sent during the DCR, the updated QSeal signed request will not get validated. If TPPs QSeal is changed they must send us their new public QSeal key via email in Base64UrlEncoded string and we will then update our records.

## **Further support**

Any questions or further queries must be send to [openbankingsupport@vanquisbank.co.uk](mailto:openbankingsupport@vanquisbank.co.uk)